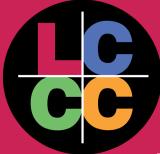

# The Department of Online Learning Monthly Newsletter

Presented by: Kelly Trahan, Ed. D., Doug Brace, and Rachel Peters, M.A.

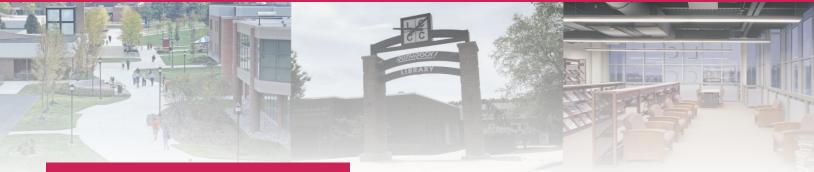

## **Event Dates**

Register for the following events here

#### Events with Dates:

 Canvas Certification Course (5/6-6/9)

#### Self-Paced Trainings (May/June):

- Active Learning
- Accessibility in Online Learning
- Adobe Suite
- Applying Bloom's Taxonomy
- Authentic Learning
- Backward Design
- Canvas 101
- Canvas Rubrics
- Canvas Studio Basics
- Canvas Studio Advanced
- Communication Strategies in an Online
   Class
- Creating an Effective Syllabus
- Formative and Summative Assessment
- Google Meet
- Google Suite
- Kandao Camera Basics
- Online/Asynchronous Pedagogy
- The Hy-Flex Model
- Universal Design
- Using the Canvas Gradebook
- Zoom Basics
- Zoom Advanced

#### **Important News**

The Online Learning Department want to congratulate *Todd Zimmerman* for recently completing and passing his Quality Matters Course - HIS 123! Todd's course meets QM <u>Course design standards</u>. If you would like to put your own course through this process reach out to us to get started!

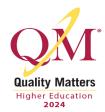

May

2024

### **Article of the Month**

In honor of Mental Health Awareness Month the following are mental health related resources:

- Stress Awareness: How to Help College Students Manage and Cope
- Teachers: Protecting your Mental health
- Don't Forget the Adults: How Schools and Districts Can Support Educator Mental Health

Happy Teacher and Nurse appreciation weeks!

#### **Training/Badge Spotlight**

# 5 Recommendations on Supporting Neurodiverse Students in Teaching & Learning - *May 23rd 2 p.m.*

#### - Registration

"Unlock the potential of every student in your classroom by embracing neurodiversity in the teaching and learning environment. Diverse classrooms enrich the educational experience, encompassing students with varying neurotypes. In this dynamic presentation, we delve into the transformative power of personalizable, structured, and supportive learning environments tailored to better support neurodivergent learners."

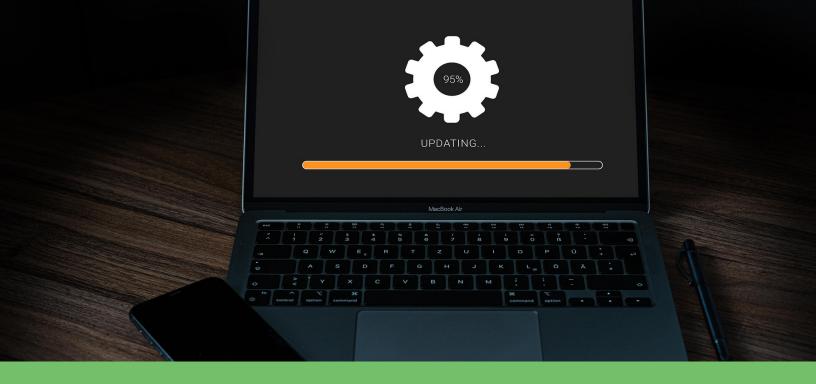

## **Important Updates/New features**

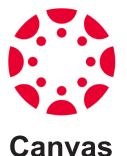

## Studio Navigation Update & Picture-in-Picture Support

There is a new navigation experience that has been adapted by the Canvas Studio user interface. In the previous design there was a tray on the left that you opened to get your other options. Now those options have been moved to the top of the screen so you can easily see them as your navigate. As you click on each option a collapsible menu will appear for each instead of taking you to the page like before.

Studio Capture now has Picture-In-Picture support. Similar to using the Share screen and Webcam mode in the Screen-Cast-O-Matic. After you choose Studio Capture from the create options in Studio you will share what screen you wish, and then choose the Picture-In-Picture to also share your webcam at the same time. You can move the webcam box around the area of your screen as well. As of right now, webcam sharing is only available when sharing the entire screen.

To read more about both of these features and/or watch the video on both check out the <u>Canvas Studio</u> <u>Navigation Update & Picture-in-Picture Support page</u>.

# Online Learning Badge RECOGNITION

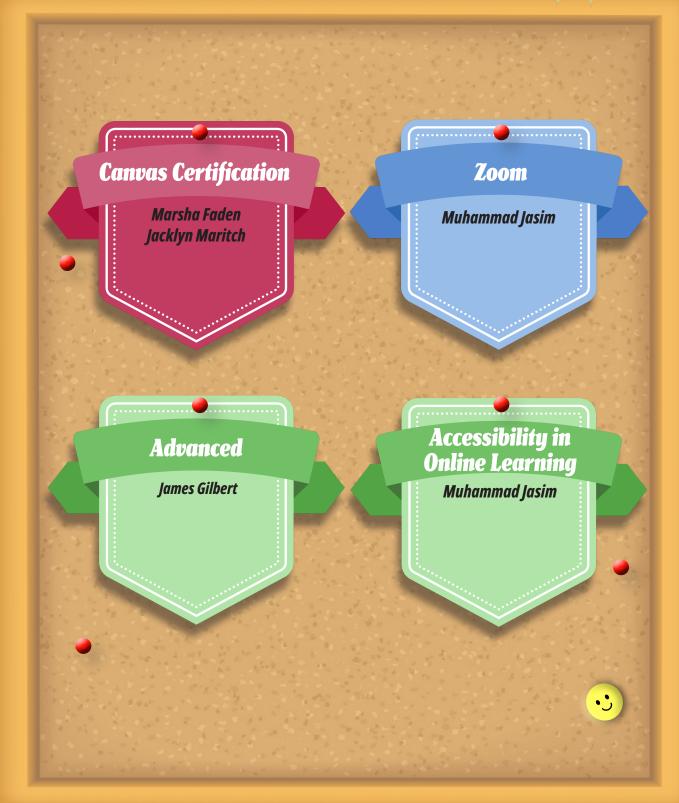